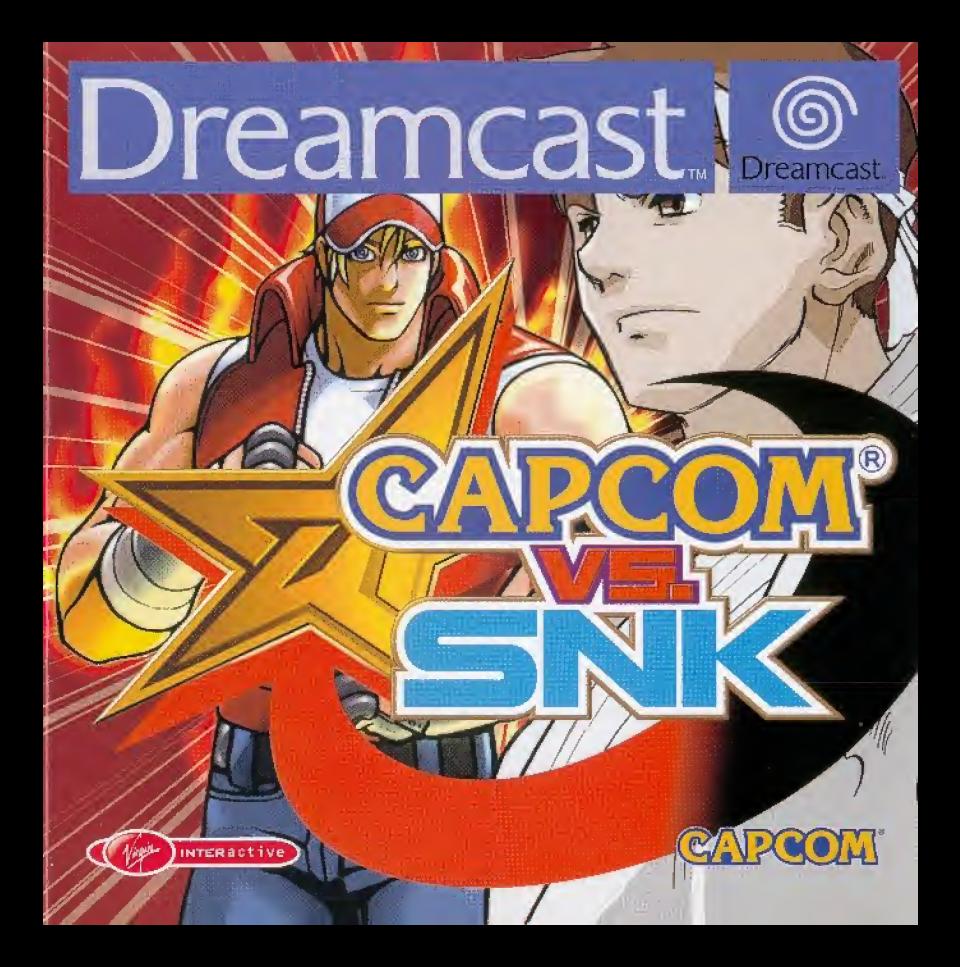

# CAPCOM

### Un message spécial de CAPCOM ENTERTAINMENT

Merci d'avoir choisi CAPCOM VS. SNK MILLENNIUM FIGHT 2000 pour unire Dreamcast<sup>16</sup>. Nous, CAPCOM ENTERTAINMENT, sommes fiers d'apporter une nouveauté à votre collection de jeux vidéo.

CAPCOM ENTERTAINMENT, INC. 475 Dakmead Parkway, Sunnyvale, CA 94086 C: CAPCOM CO., LTD. 2000 ALL RIGHTS RESERVED. CAPCOM et le CAPCOM LOGO sont des marques déposées de CAPCOM CO., LTD. CAPCOM EDGE est une marque déposée de CAPCOM CO., LTD. CAPCOM VS. SNK MILLENNIUM FIGHT 2000 est labriqué et distribué par CAPCOM CO., LTD. Sous licence de SNK Corporation. SNK est une marque déposée de SNK Corporation. Sega, Dreamcast™ et le logo Dreamcast logo sont des marques déposées ou des marques de Sega Enterprises, Ltd.

#### CAPCOM EN LIGNE

http://www.capcom.com

Visitez notre site web pour découvrir les autres nouveautés CAPCOM ou pour connaître nos autres jeux en ligne ! :

Vous pouvez aussi nous envoyer un e-mail à megamail@capcom.com pour obtenir de l'aide ou savoir ce qu'il y a de nouveau chez CAPCOM!

### SOMMAIDE

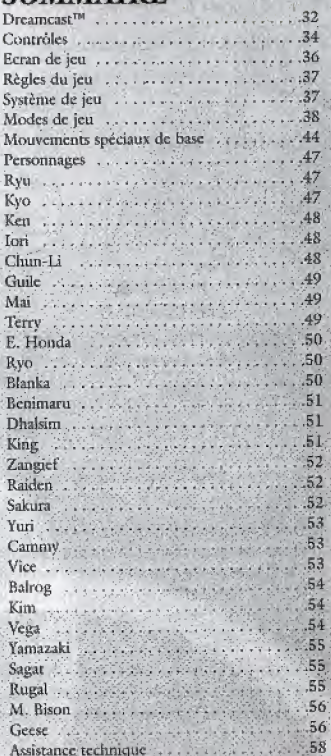

### **DREAMCASTIM**

#### LE MATERIEL DREAMCASTIM

#### **COMPARTIMENT CD**

**BOUTON POWER** Appuyez pour allumer ou éteindre la console. **BOUTON OPEN** Appuyez pour ouvrir le compartiment CD.

#### PORTS DE **COMMANDE**

Utilisez ces ports pour connecter la manette Dreamcast<sup>™</sup> ou un autre périphérique. De gauche à droite, on trouve le port de commande A, B, C, et D. Pour CAPCOM VS SNK MILLENNIUM FIGHT 2000, utilisez les ports de commande A et B pour connecter les manettes respectives des joueurs 1 et 2.

CAPCOM VS SNK MILLENNIUM FIGHT 2000 est un jeu pour 1 ou 2 joueurs. Avant d'allumer la Dreamcast™, connectez les manettes Dreamcast™ ou d'autres périphériques sur les ports de commande.

Croix

#### LE VISUAL MEMORY (V M)

Pour sauvegarder les réglages des options et les meilleurs scores, insérez un Visual Memory (VM) dans la fente d'Extension 1 de la manette connectée au port de commande A, ce AVANT d'allumer la Dreamcast<sup>TM</sup>

Note: pendant la sauvegarde des données du jeu, n'éteignez jamais la Dreamcast<sup>TM</sup>, ne retirez pas le VM et ne débranchez pas la manette. multidirectionnelle

**Bouton de veille** 

**Bouton Mode** 

**Routon**<sub>R</sub>

**Souton A** 

### **MELEE D'ARTS MARTIAUX!**

En l'an 2000, un événement spécial des arts martiaux est prévu en collaboration avec les deux organisations les plus puissantes du monde: 'Robert Financial Clique' et 'Masters Foundation'. Tout le monde espère que ce gala adoucira les conflits politiques entre les deux missances.

De nombreux arts martiaux renommés ont été sélectionnés pour le tournoi. Dans le monde entier, les gens se passionnent pour les exhibitions à venir.

La cérémonie d'ouverture tant attendue rencontre un immense succès. Personne ne remarque les signes de l'effondrement imminent...

### **COMMENCER UNE PARTIE**

Dans l'écran de titre, appuyez sur le bouton Start pourafficher le menu principal. Pour effectuer votre sélection à l'écran, utilisez la croix multidirectionnelle ou le stick analogique pour mettre votre choix en surbrillance, et pressez le Bouton A pour valider.

· Sélectionner un mode de jeu. (Voir la description des Modes de jeu, page 38)

· Choisissez un Groove, une équipe de joueurs, la vitesse du combat et l'ordre des joueurs. (Vous aurez à définir seulement certains ou tous ces choix, selon le mode de jeu sélectionné. Pour les détails, voir les sections du manuel correspondantes)

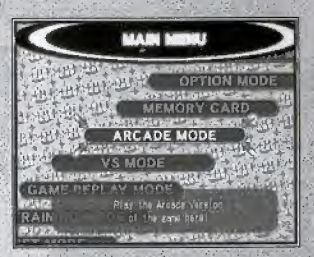

### SAUVEGARDE/CHARGEMENT DES DONNEES DU JEU

Vous pouvez sauver des données du jeu dans un VM optionnel et accéder à vos parties sauvegardées pour continuer le jeu. Utilisez l'option VISUAL MEMORY du menu principal. Voir page 12 pour les instructions. Ce jeu nécessite un VM ayant 9 blocs libres pour pouvoir sauvegarder les données du jeu.

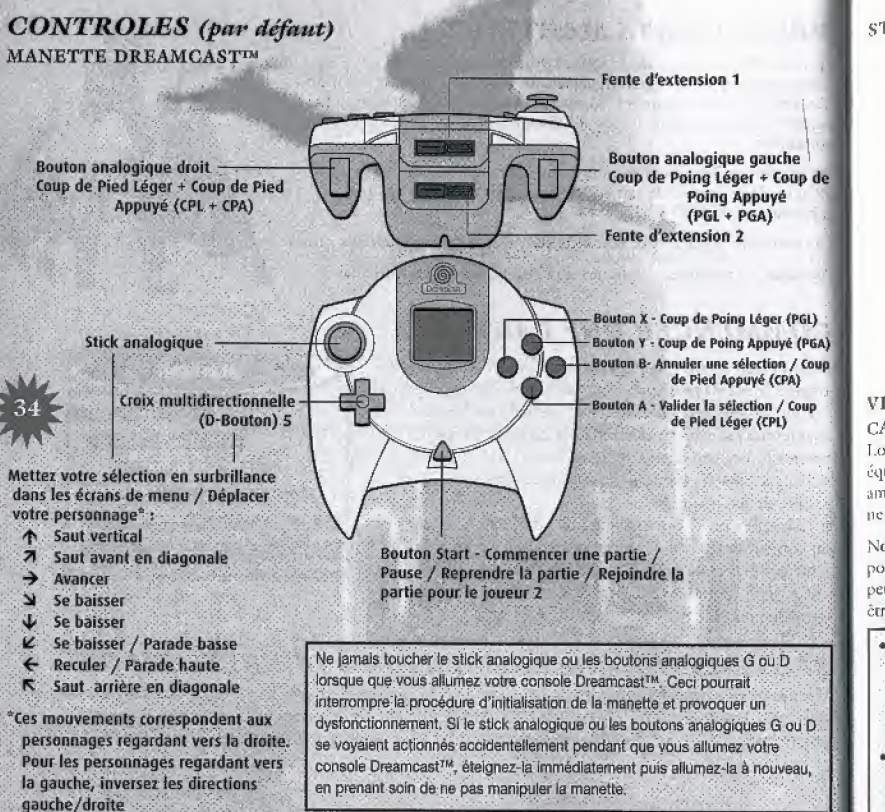

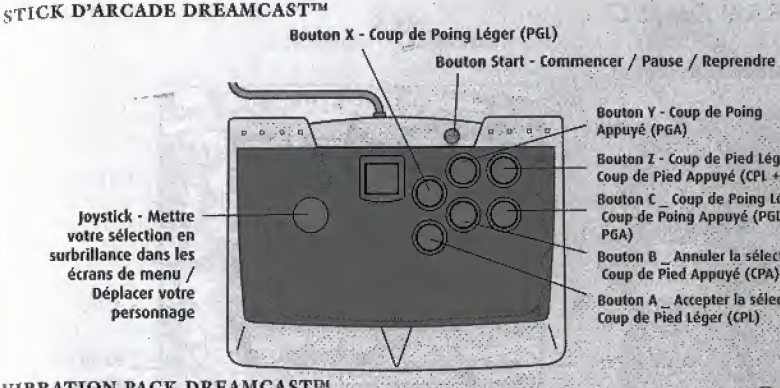

#### Bouton Y - Coup de Poing Appuyé (PGA)

Bouton Z - Coup de Pied Léger + Coup de Pied Appuyé (CPL + CPA) Bouton C Coup de Poing Léger + Coup de Poing Appuyé (PGL + PGA)

Bouton B Annuler la sélection / Coup de Pied Appuyé (CPA)

Bouton A \_ Accepter la sélection / Coup de Pied Léger (CPL)

#### **VIBRATION PACK DREAMCASTIM**

CAPCOM VS. SNK MILLENNIUM FIGHT 2000 supporte le vibration Pack. Lorsqu'il est inséré dans la fente d'extension de la manette Dreamcast<sup>TM</sup> ou d'un équipement périphérique compatible, le Vibration Pack crée un effet vibrant qui améliore considérablement les sensations et l'expérience du jeu. (Le Vibration Pack ne peut pas être utilisé avec le Stick d'Arcade).

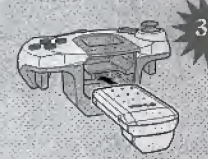

Note: S'il est inséré dans la fente d'extension 1 de la manette Dreamcast<sup>ra</sup>, il est possible que le Vibration Pack soit connecté, mais non bloqué. Dans ce cas, si la manette vibre, le Vibration Pack peut tomber durant une phase du jeu et en perturber le bon déroulement du jeu. Le Vibration Pack ne peut pas êrre utilisé avec le Stick d'Arcade.

- **CAPCOM VS SNK MILLENNIUM** FIGHT 2000 est un jeu pour 1 ou 2 joueurs. Veillez à toujours brancher les manettes ou tout autre périphérique avant d'allumer la **Dreamcast<sup>TM</sup>**
- · Si vous utilisez une manette, vous pouvez retourner à l'écran de titre à n'importe quel moment en appuyant et maintenant
- simultanément les boutons A, B, X, Y et Start. La Dreamcast<sup>IM</sup> effectuera alors une. réinitialisation logicielle et affichera à nouveau Pécran titre.
- · Vous pouvez modifier l'assignation des boutons par défaut aussi bien pour la manette que pour le Stick d'Arcade. Voir page 43.

### **ÉCRAN DE JEU**

Membres de l'équipe

Jauge de Vitalité

Barre d'Extra

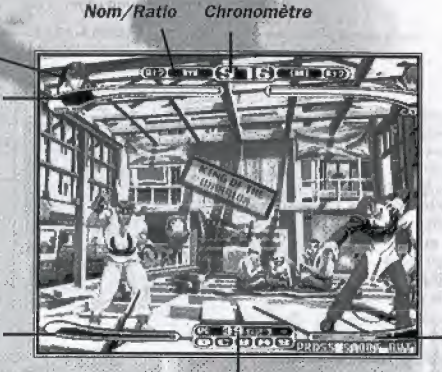

Bane de Niveau SC

Bane de Points de Groove

Les nom et taux actuels du combattant (Voir page 37). Chronomètre Temps restant. Lorsque le chronomètre affiche zéro, le vainqueur est déterminé en fonction de la jauge de Vitalité de son équipe. Le combattant affiché en grande taille est celui qui est actuellement utilisé. La barre de couleur diminue en fonction des dommages subis par le combattant. Si la vitalité atteint zéro, le personnage est mis K.O. (Non montrées) Nombre de victoires dans une partie à 2 joueurs. Cette barre est affichée quand le Groove SNK a été choisi (Voir page 46). Barre de Points de Groove Cette barre est affichée dans le jeu à 1 joueur seulement.

Barre de Niveau SC La barre de niveau de SC (Super Combo) est affichée lorsque le Groove Capcom a été choisi (Voir page 46).

(Non affiché) II apparaît quand vous réalisez un super Combo.

### REGLES DU JEU

#### **LE MATCH**

Un match par élimination dure jusqu'à ce qu'une des équipes ait complètement épuisé la vitalité de ses combattants. La vitalité du combattant qui remporte un round est restaurée après ce dernier. Plus il lui reste de temps, plus la vitalité du combattant est restaurée.

#### gagnbr et perdre

Si la vitalité d'un personnage atteint zéro, il est mis K.O. Si le temps imparti est écoulé, la victoire est accordée à l'équipe dont la vitalité totale est la plus importante, L\*equipc qui bat tons les combattants de ]'equipe adverse remporte la victoire.

#### **MATCH NUL**

Un match nul survient lorsque les deux équipes perdent le reste le lcur vitalité simultanément (c'est un double K.O).

## **SYSTEME DE JEU**

#### SVSTEME DE RATIO

Chaque personnage possède un Ratio, c'est à dire un nombre qui représente sa force. Chaque équipe peut posséder des personnages jusqu'à un Ratio de niveau 4. Par exemple, vous pouvez combiner les niveaux comme suit:  $2 + 2$ ,  $1 + 3$  ou  $1 + 1 + 2$ .

#### SYSTEME DE POINTS DE GROOVE

Cest un syst&ne de notation qui n'existe que dans le jeu a <sup>1</sup> joueur. An tours d'une partie, les actions offensives ou defensives des joucurs sont évaluées en temps réel. Les notes sont S, A, B, C et D, S étant le. meilleur. Cette note influe sur le score du joueur quand il gagne un match. '

#### FINEST KO (SUPERBE KO)

Si lors d'unc centre-attaque, vous battiez un adversaire pat un Coup Spécial ou Super Combo, vous vous verriez attribuer les points d'un Superbe K.O, Un Supcrbe K.0 vous apportera beancoup de points de Groove.

Nom/Ritio

Membrcs de Pequipc Jauge de Vitalité

Victoires

Barre d'Extra

Message de Bonus

### **MODES DE JEU**

ARCADE MODE {MODE ARCADE) (1 oa 2 joueurs) Combat contre des adversaires informatiques.

### MODE VS (MODE VERSUS) (2 joucurs)

Mode de competition pour 2 joueurs. Ghoisissez vos personnages avant chaque match. Vous pouvez également changer votre Ratio maximum, le niveau du jeu, etc. Vous. devez connecter deux manettes à la Dreamcast<sup>TM</sup> pour pouvoir choisir ce mode.

### GAME REPLAY MODE (MODE RALENTI)

Enregistrer votre partie ou revoir une partie enregistrée. Pour utiliser les options VS GAME PLAY SAVE (SAUVEGARDER MATCH on REVOIR MATCH du mode VS), vous devez utiliser deux manettes et avoir inséré un VM (en option).

#### VS GAME PLAY SAVE (SAUVEGARDER - MATCH EN MODE VERSUS)

Enregistrer un match à 2 joueurs et le sauvegarde dans un VM. Après un match, le menu suivant est affiché ; CONTINUE (CONTINUER) - Faire un nouveau match.

REPLAY-SAVE (SAUVER MATCH) - Sauver le déroulement du match. 1 <sup>1</sup> vous est alors possible de revoir ce match par la suite. EXIT (QUITTER) - Retourner à l'écran de menu. REPLAY DATA LOAD. (CHARGEMENT RALENTI) Pour sauvcgardcr un match dans le VM, 30 blocs libres sont necessaires. REPLAY DATA LOAD (CHARGEMENT RALENTI) Revolt un match précédemment enregistré. D'abord, choisissez un VM à partir duquel charger l'enregistrement. Choisissez ensuite le hchier a charger. Le match est.aiors rejoue a I-ecran. Apr£s avoir visionne le match, Pecran REPLAY DATA LOAD (REVOJR MATCH) s'affiche à nouveau.

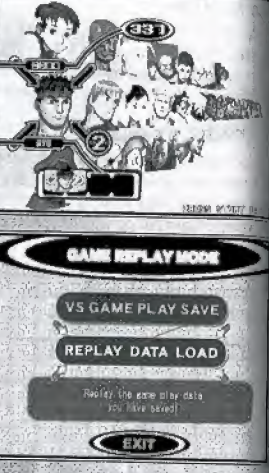

#### training mode (MODE ENTRAINEMENT)

Sert à répéter vos coups spéciaux et combos. Vous pouvez ajuster plusieurs réglages. Appuyez sur le Bouton Start ct choisissez MENU ENTRAINEMENT d'entrainement. d'entraînement.<br>CONTINUE (CONTINUER)<br>- Retourner à l'entraînement. - Retourner à l'entrainement.

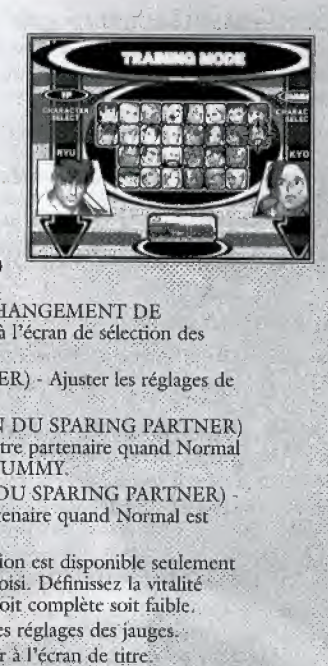

-

CHARACTER CHANGE (CHANGEMENT DE PERSONNAGE) - Retourner à l'écran de sélection des personnages.

DUMMY (SPARING PARTNER) - Ajuster les réglages de votre partenaire.

DUMMY ACTION (ACTION DU SPARING PARTNER) Ajusrc Ic type dictions de votre partenaire quand Normal est sélectionné dans l'option DUMMY.

DUMMY GUARD (GARDE DU SPARING PARTNER) Ajuste les parades de votre partenaire quand Normal est sélectionné dans FEINTE.

LIFE (VITALITE) - Cette option est disponible seulement quand le Groove SNK a été choisi. Définissez la vitalité restarite de votre personnage, soil complete soit taible, GAUGE (JAUGE) - Ajustcr les reglages des jauges. EXIT (QUITTER) - Retourner

#### SECRET SHOP (MAGASIN SECRET)

Dans certaines conditions pendant le jeu, différents Objets Secrets apparaitront dans le magasin secret. Vous pouvez acheter ces Objets Secrets avec les points VS que vous avez acquis.

- Croix multidirectionnelle  $\leftarrow$  > Choisir un objet à acheter,
- Croix multidirectionnelle  $\bigwedge \bigvee$  Alterner entre ACHETER et SORTIR
- Bouton A Confirmer la selection.
- Bouton <sup>B</sup> Retourncr a Pecran de menu du mode Secret.

### SECRET LIST (LISTE SECRETE)

Passer en revue les Objets Secret que vous avez achetes, life \* Croix multidirectionnelle  $\leftarrow$  / $\rightarrow$  - Choisir dans la liste des Objets Secrets.

- Croix multidirectionnelle  $\bigwedge \bigvee$  Alterner entre LA LISTE DES OBJETS SECRETS ct SGRTIR.
- Bouton A Confirmer la sélection
- Bouton B Retoumer a Pecran de. menu:du mode Secret.

### COMMAND LIST (LISTE DE COMMANDES)

Verifier les commandes des Coups Speciaux de ehaque personnages.

- Croix multidirectionnelle  $\leftarrow$ / $\rightarrow$  Choisir un personnage. • Croix multidirectionnelle  $\bigwedge \bigvee$  - Faire défiler la liste des Coups Spéciaux.
- Bouton A Confirmer la selection.
- Bouton B Annuler la selection / Sortir.

### COLOR EDIT MODE (MODE D'EDITION DES COULEURS)

Personnaliser votre personnage avec differentes cottlcurs. Lorsque vous sélectionnez un personnage, Pécran d'Edition de Couleur apparaît à l'écran. Vous ivez dors sauvegarder deux motifs de couleurs pour pour personnage. Chaque personnage est fait avec<br>une palette de 15 couleurs. Ajustez les trois barres couleurs - Rouge, Verte et Bleue - afin de modifier les couleurs de ehaque palette. Pour editer les couleurs de votre personnage, vous devez avoir<br>préalablement inséré un VM (Visual Memory).

### palette

Croix multidirectionnelle  $\leftarrow/\rightarrow$  - Choisir une palette. • Bouton A - Confirmer la selection. <sup>&</sup>gt; Bouton B • Annuler la selection. • Bouton X - Copier une palette. • Bouton Y - Coller une palette precedemment copiee.

### BARRE RVB

 $\cdot$  Croix multidirectionnelle  $\leftarrow$   $\rightarrow$  - Choisir une barre. Croix multidirectionnelle  $\uparrow/\downarrow$  - Modifier les tons de couleurs.

\* Bouton A - Confirmer la selection.

« Bouton B - Annuler la selection.

Bouton X - Augmenter le ton de couleur de toute la barre RVB.

\* Bouton Y - Diminuer le ton de couleur de toute la barre RVB;.

#### DEFAULT COLOR (COULEURS PAR DEFAUT)

Choisir la couleur de base du personnage. Utilisez la croix multidirectionnelle  $\leftarrow$   $\rightarrow$ .

### CHARACTER CHANGE (CHANGEMENT DE PERSONNAGE)

Retourner à l'écran de sélection du personnage.

#### **SAVE (SAUVEGARDER).**

Sauvegarder les modifications apportées à votre motif de couleur, **LOAD (CHARGER)** 

Charger un motif de couleur précédemment sauvegardé.

#### **EXIT (QUITTER)**

Retourner à l'écran du menu principal.

#### VISUAL MEMORY (VM)

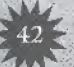

LOAD (CHARGER) - Charger les données de jeu à partir d'un VM.

SAVE (SAUVEGARDER) - Sauvegarder vos réglages d'options, les motifs de couleurs réalisés dans le Mode d'Edition de Couleur, et les différents scores dans un VM. AUTOSAVE (SAUVEGARDE AUTOMATIQUE) - Activer /

désactiver la SAUVEGARDE AUTOMATIQUE.

· Quand l'option AUTOSAVE (SAUVEGARDE AUTOMATIQUE) est activée (ON), vos réglages d'options et vos scores sont sauvegardés automatiquement.

· Pour sauvegarder l'enregistrement d'une partie, vous devez utiliser un VM (optionnel).

· Ce jeu utilise 9 blocs d'un VM.

• N'éteignez pas votre Dreamcast<sup>TM</sup> et ne retirez pas le VM, la manette ou tout autre périphérique lors d'une. sauvegarde ou un chargement.

· En sauvegarde et chargement automatique (quand le jeu démarre), le VM utilisé est celui qui est inséré dans le port ayant la plus haute priorité (priorité ; Haute A1  $\rightarrow$  A2  $\rightarrow$  B1  $\rightarrow$  B2  $\rightarrow$  C1  $\rightarrow$  C2  $\rightarrow$  D1  $\rightarrow$  D2 Faible).

#### OPTION MODE (MODE OPTIONS)

OPTIONS DE JEU DIFFICULTY (DIFFICULTE) - Régler le niveau de difficulté pour le jeu solo. TIME (TEMPS) - Régler la durée d'un match.

DAMAGE (DOMMAGES) - Régler le niveau de dommages des attaques.

SPEED (VITESSE) - Régler la vitesse du jeu. GAUGE (IAUGE) - Régler les jauges. SOUND (SON) - Choisir STEREO ou MONO.

TEST - Ecouter la musique du jeu. DEFAULT SETTINGS (REGLAGES PAR-DEFAUT) - Réinitialiser tous les réglages d'option nar défaut.

EXIT (QUITTER) - Retourner au menu principal.

**RUTTON CONFIG (CONFIGURATION** DES BOUTONS) - Définir l'assignation des boutons.

VIBRATION - Activer / désactiver la vibration du Jump Pack (optionnel), DEFAULT SETTINGS (REGLAGES PAR DEFAUT) - Réinitialiser l'assignation des boutons par défaut.

DISPLAY ADJUST (REGLAGE DE L'ECRAN) - Régler la zone d'affichage. DEFAULT SETTINGS (REGLAGES D'ECRAN PAR DEFAULT) Réinitialiser les réglages d'écran par défaut.

### COUPS SPECIAUX DE BASE

#### COUPS NORMAUX

Appuyez sur le bouton Coup de poing ou Coup de Pied. En fonction de la posture du personnage, le mouvement varie.

#### COUPS SPECIAUX

En combinant la croix multidirectionnelle et un bouton, effectuez différents Coups Spéciaux. Voir les pages 47 à 56 pour les Coups Spéciaux de chaque personnage.

#### EEFECTUER UNE PARADE ET BRISER LA GARDE

Bloquez l'attaque de votre adversaire en orientant

la croix multidirectionnelle dans la direction opposee i votre adversaire. Utilisez la parade haute et la parade basse en fonction de l'attaque de votre adversaire. Si un personnage maintient constamment son blocage d'attaque, il est possible de lui briser sa garde. Quand ceci est sur le point d'arriver, Pcffet bloquant vire an rouge et la barre de vitalité du personnage se met à clignoter

#### SUPER SAUT V

Effectuer un saut beaucoup plus haut qu'un saut normal,

#### COURSE  $\rightarrow\rightarrow\infty$

Se deplacer plus rapidement qu'en marchant normalement,

# PROJETER / EMPOIGNER

(Adversaire proche) → ou ← + PGA ou CPA projette un adversaire qui est proche de votre personnage. Certains personnages effectuent unmouvement d'empoignade au lieu d'une. projection.

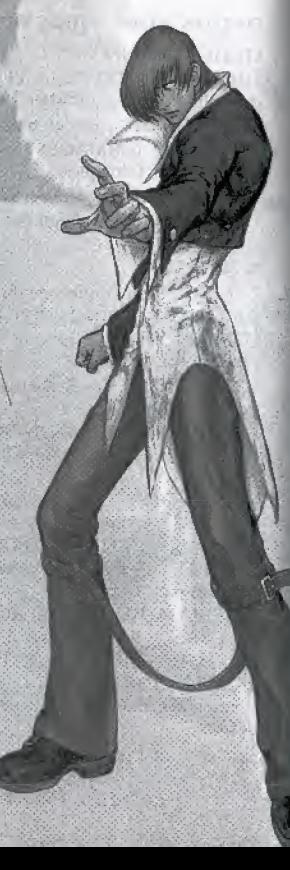

degagement <sup>i</sup> Au moment ou votre adversaire empoigne votre  $personnage$ )  $\rightarrow$  ou  $\leftarrow$  + PGA on CPA.

REVERS PGL + CPL (en L p p uyant simultanement) Sc deplacer vers Padversaire, et esquiver son attaque. Si vous effectuez ce rnonvement près de votre adversaire, vous pouvez atteindre ce dernier dans le dos.

#### RETROOVER SES **ESPRITS**

Si votre personnage est sonné à la suite d'une attaque de votre adversaire, appuyez sur le bouton de coup de poing ou de coup de pied rapidement pour retrouver vos esprits.

PROVOCATION PGL + Start (en appuyant simultanément)

### **GROOVE**

#### LE GROOV E GAPCOM

La barre dc Super Combo augmcnte quand vous attaquez. Elle peut monter jusqu'au niveau 3.

> SUPER COMBO Niveau I-Commande de Super Combo + Bouton d'Attaque Légère (coup de poing on coup de pied)

SUPER COMBO Niveau 2 Commande de Super Combo + Bouton d'Attaque Appuyee

SUPER COMBO Niveau\3 - Commande de Super Conibo + bouton d'Attaque Légère + bouton d'Attaque Appuyée (appuyer simultanément)

#### LE GROOVE SNK

Charger la barre d'Extra en maintenant appuyes les boutons PGA et CPA simultanement. Quand la barre est an maximum, la puissance d'attaque de votre personnage augmente pendant un court instant et il peut egalement efFectuer un Super Combo. Quand la barre d'Extra est pleine et que la barre de vitalité de votre. personnage clignote, il peut utiliser un MAX son Super Coup Spécial, d'une puissance inouie ]

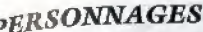

 $\left| \begin{array}{l}\n \textit{p}\textit{B}\textit{R}\textit{SONN}\textit{A}\textit{G}\textit{E}\textit{S} \\
\textit{Dans cette section, les commands indiquées s'appliquent aux personnages dirigés vers la }\n \end{array}\right.$ Iuverscz ces commandes lorsque votre personnage est tourné vers la gauche.

. Coup de Poing CP - Coup de Pied

<sup>I</sup> /CPL - Coup de Poing Leger/Coup de Pied Leger PGA/CPA - Coup de Poing Appuyé/Coup de Pied Appuyé

trucr - Appuyez sur la croix multidirectionnelle durant un court instant puis à nouveau dans la direction suivante.

cau 3 & MAX- Vous pouvcz utiliser ce coup dans le Groove Capcom quand votre barre de Super Combo atteint le niveau 3, et dans le Groove SNK quand la barre d'Extra de votre personnage est pleine et que sa barre de vitalité clignote.

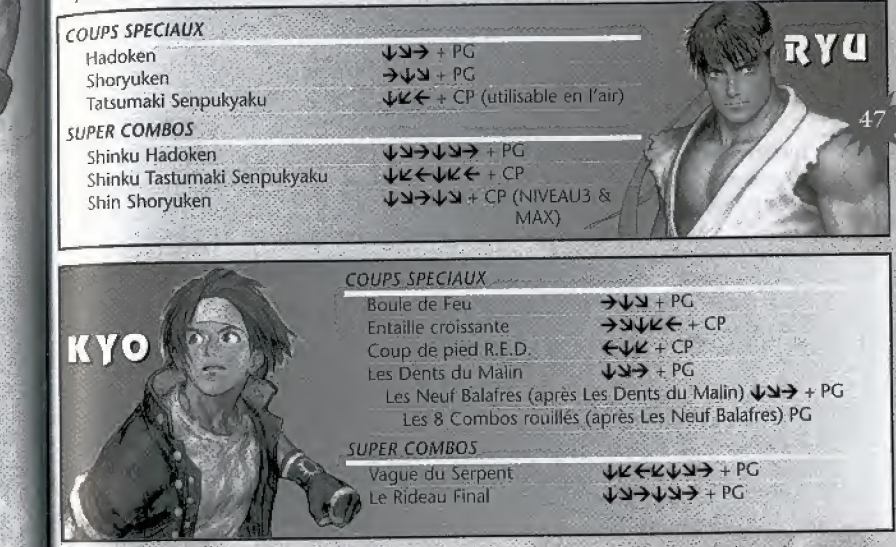

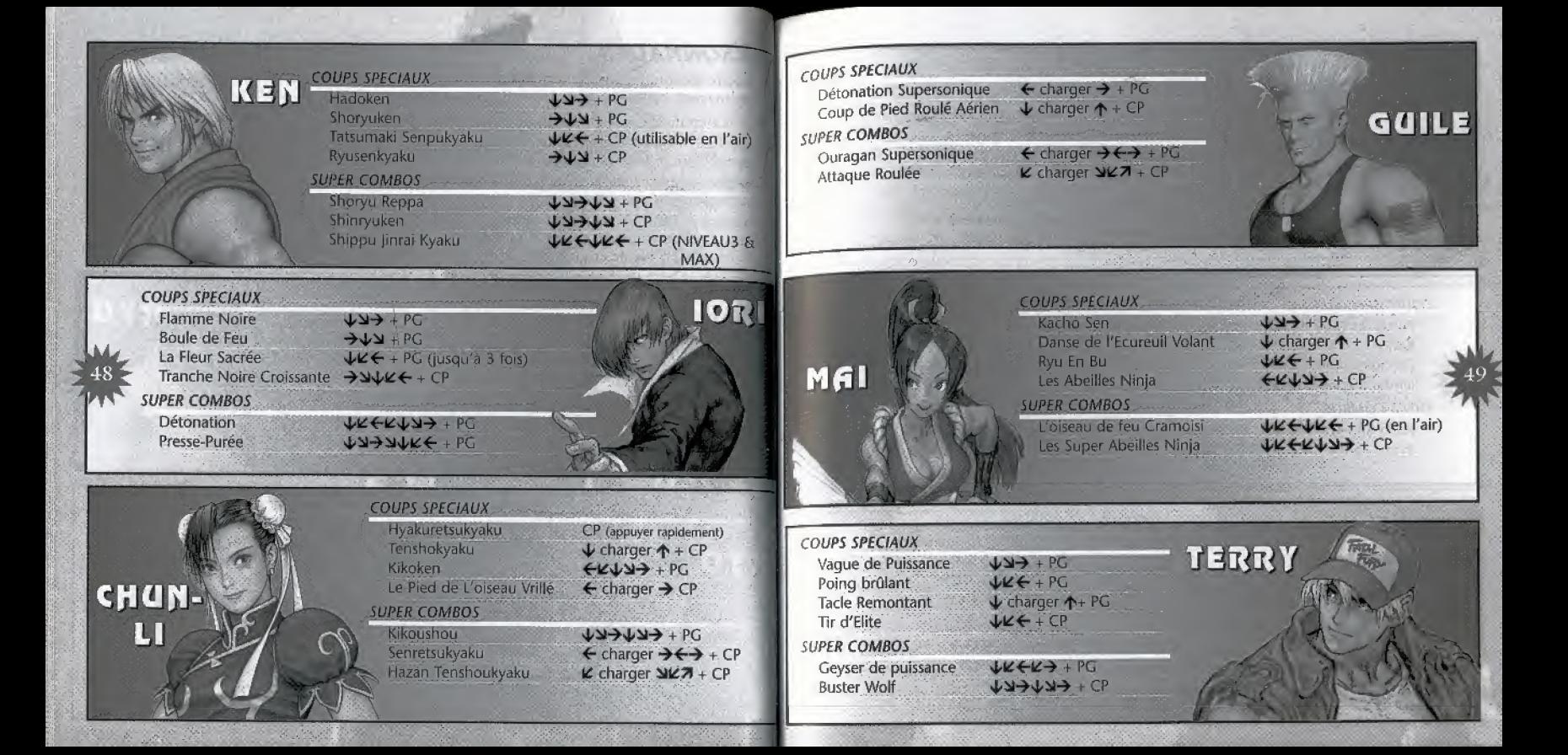

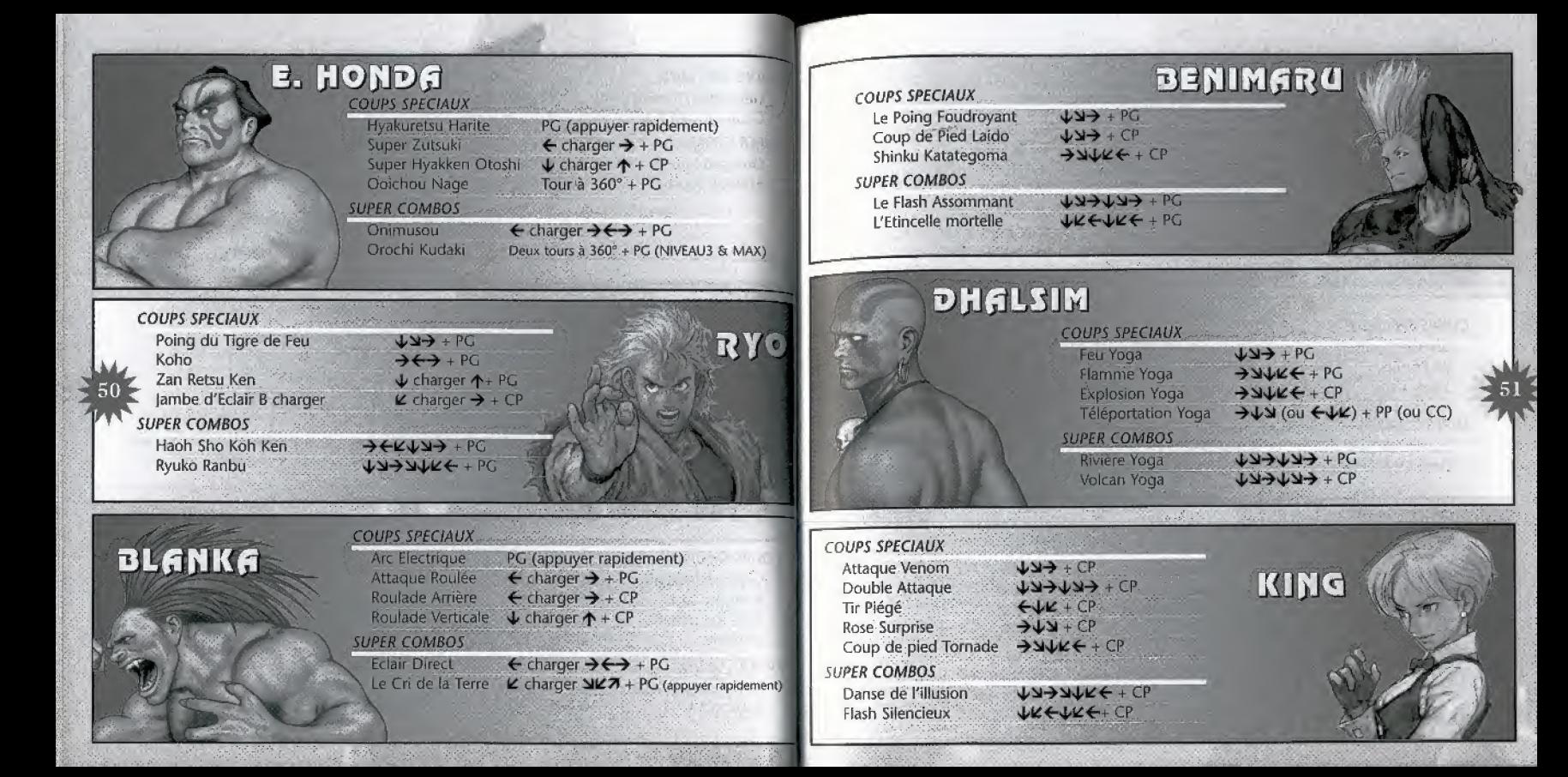

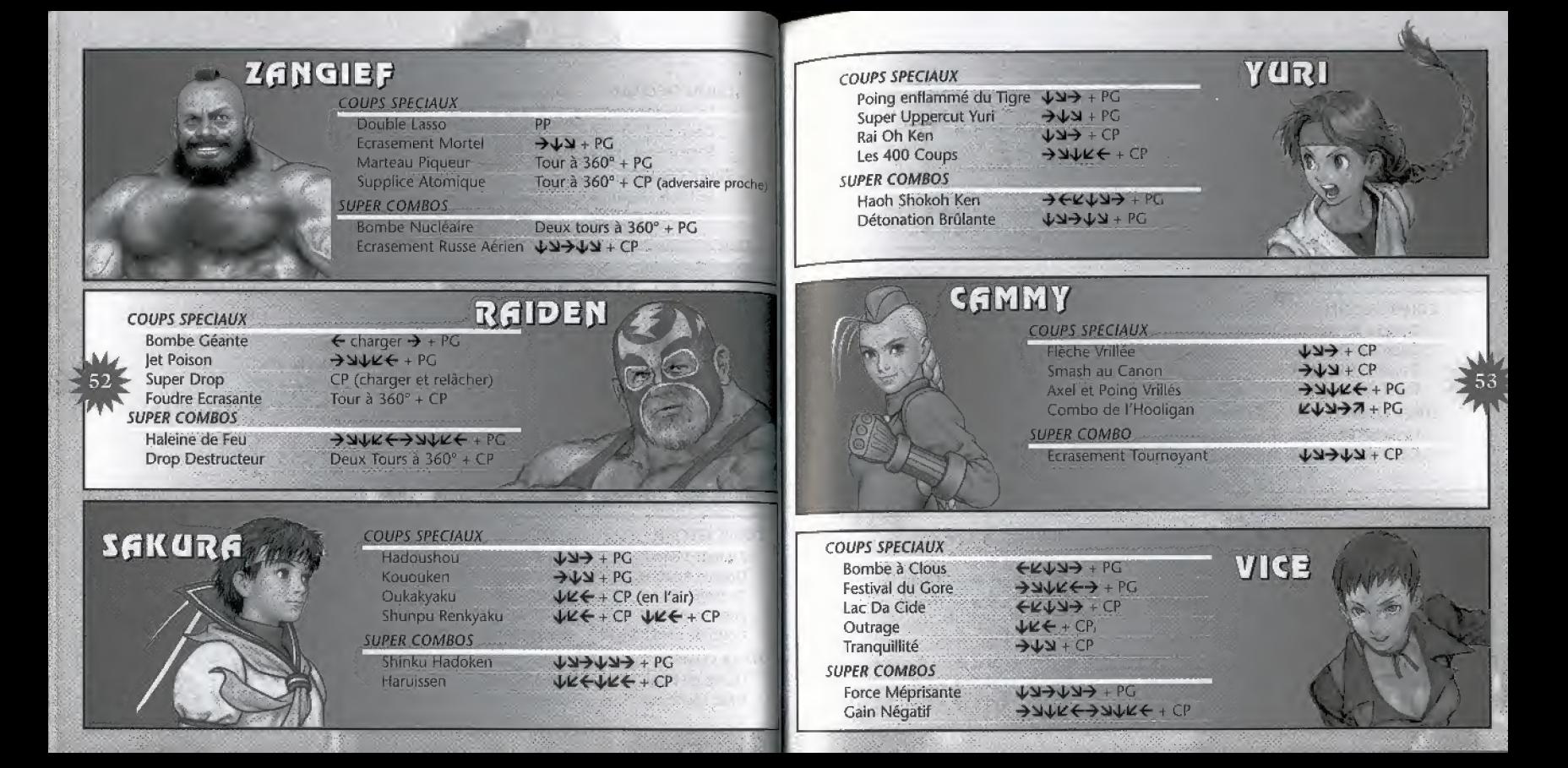

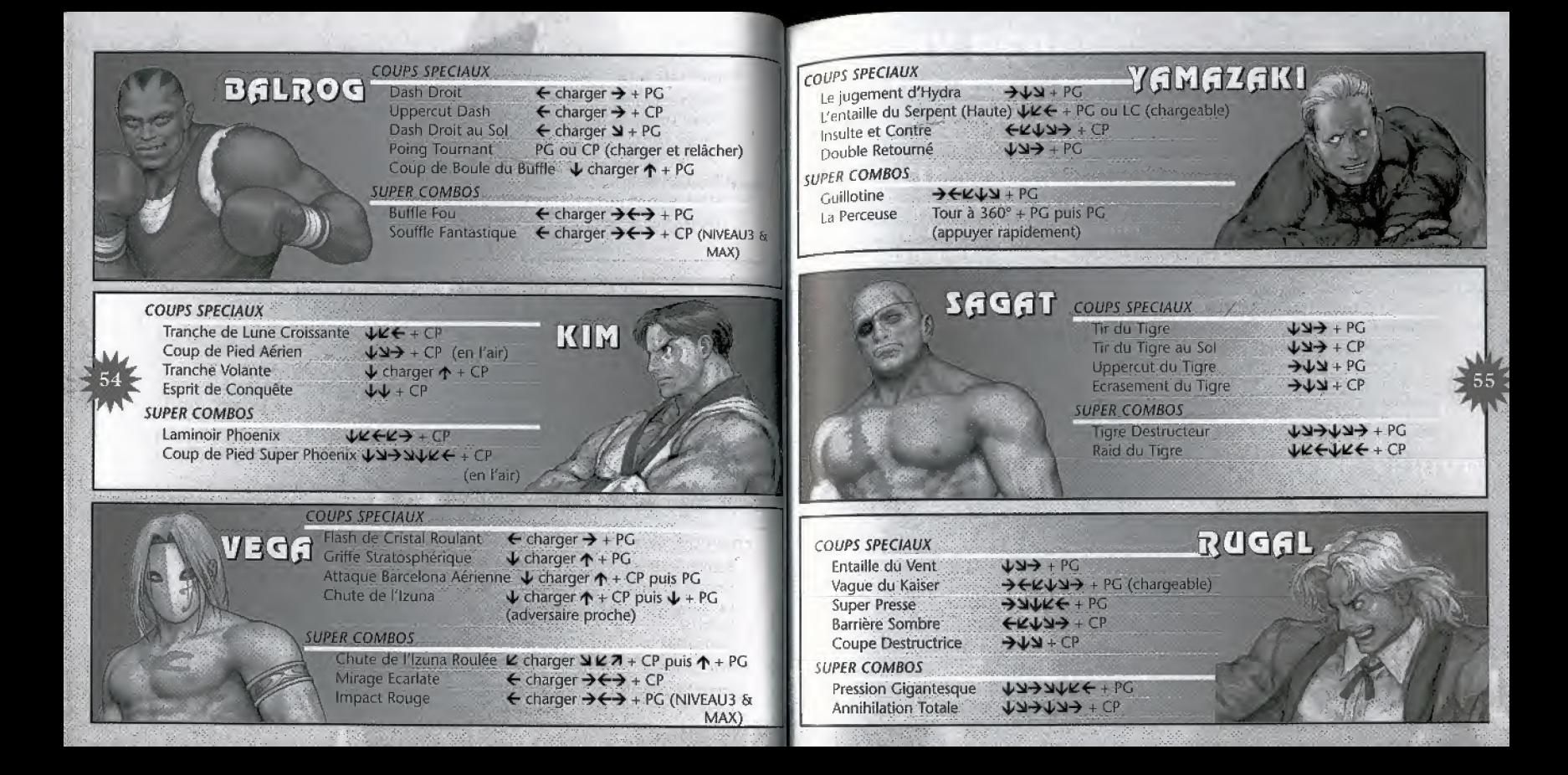

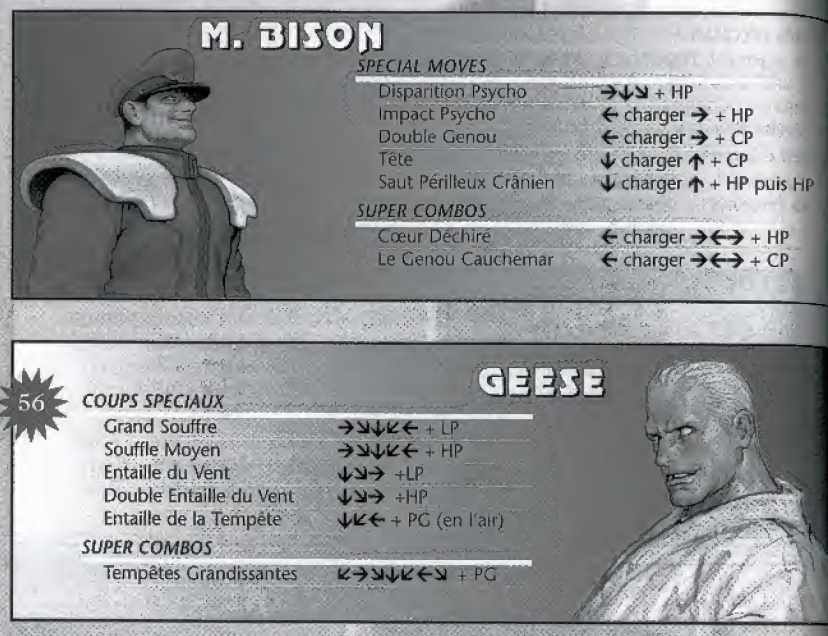